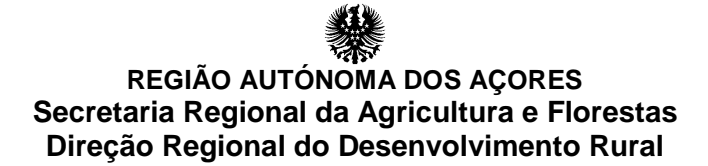

# **Guia para assinatura do contrato de financiamento**

### **GestPDR – Portal de Gestão do Programa de Desenvolvimento Rural**

**Reforma Antecipada na Agricultura na Região Autónoma dos Açores**

**Maio de 2017**

# **REGIÃO AUTÓNOMA DOS AÇORES Secretaria Regional da Agricultura e Florestas Direção Regional do Desenvolvimento Rural**

### NOTA INTRODUTÓRIA

Após receção da comunicação de que o seu pedido de apoio foi aprovado o cedente, cessionários e cônjuges, quando aplicável, dispõem de um prazo de 30 dias para a submissão eletrónica e autenticação do contrato de financiamento. Para tal o cedentes, cessionários e cônjuges ou pessoa equiparada a cônjuge, quando se aplique, devem aceder à sua área reservada em [http://gestpdr.azores.gov.pt,](http://gestpdr.azores.gov.pt/) afim de autenticarem o contrato de financiamento, sendo que esta submissão é individual e pessoal.

#### **GestPDR**

Aceda ao sistema de informação GestPDR, e[m http://gestpdr.azores.gov.pt/](http://gestpdr.azores.gov.pt/), e clique em "[área reservada]" ou em "clique aqui para entrar na área reservada".

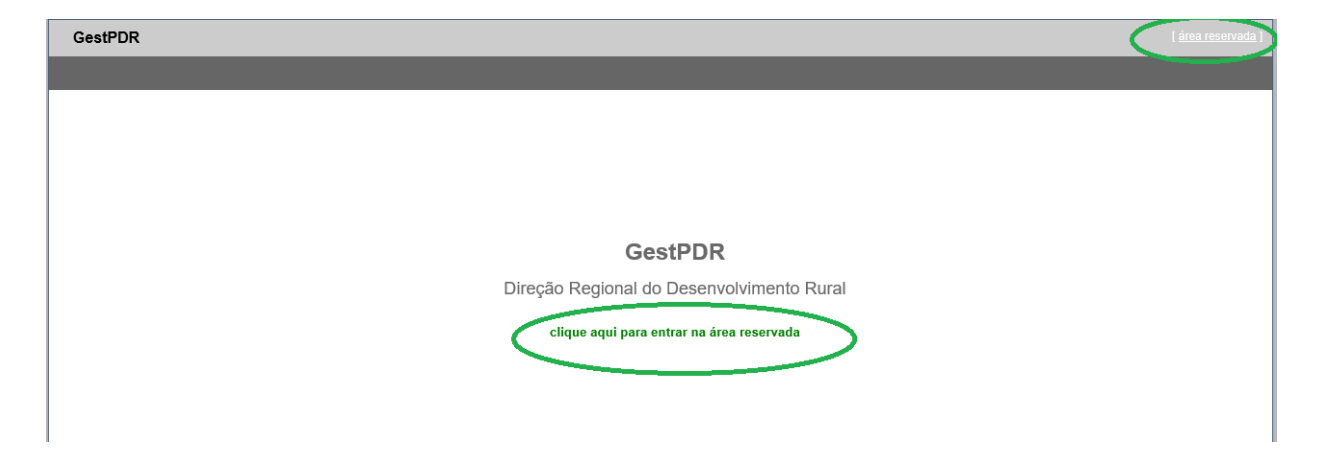

Após acesso ao Portal de Gestão do Programa de Desenvolvimento Rural, deverá entrar no campo "Pedidos de Apoio" - "Os meus Pedidos de Apoio", presente na barra superior esquerda do seu ecrã.

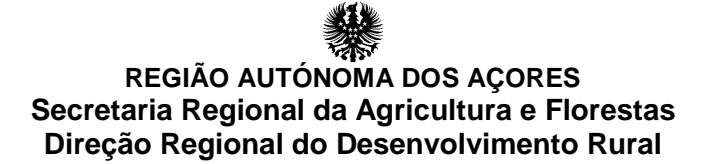

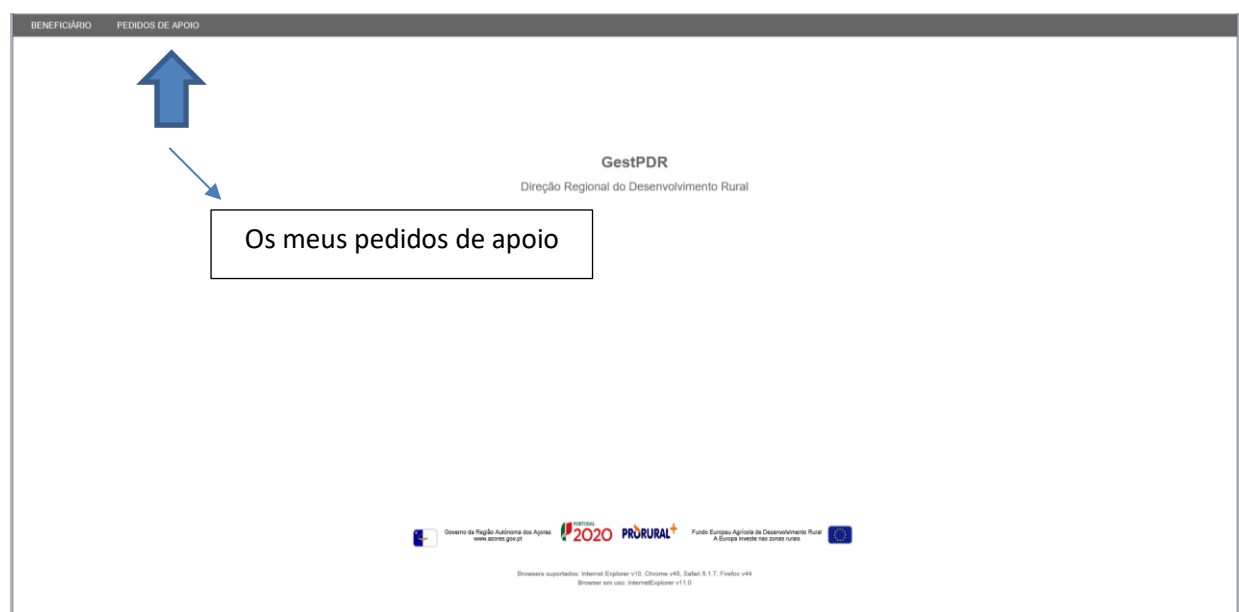

Neste separador o beneficiário poderá consultar os seus pedidos de apoio.

Devendo selecionar o pedido de apoio que pretende autenticar.

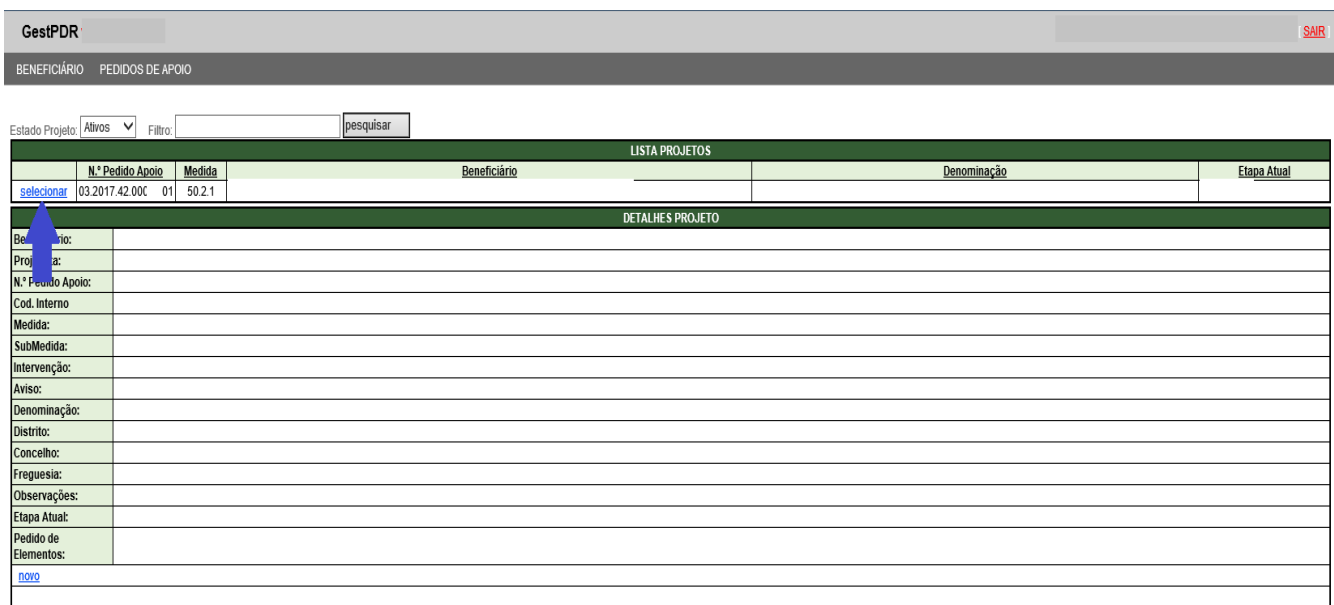

# **REGIÃO AUTÓNOMA DOS AÇORES Secretaria Regional da Agricultura e Florestas Direção Regional do Desenvolvimento Rural**

Após selecionar o pedido de apoio deve ser selecionado o contrato de reforma antecipada disponível

em:

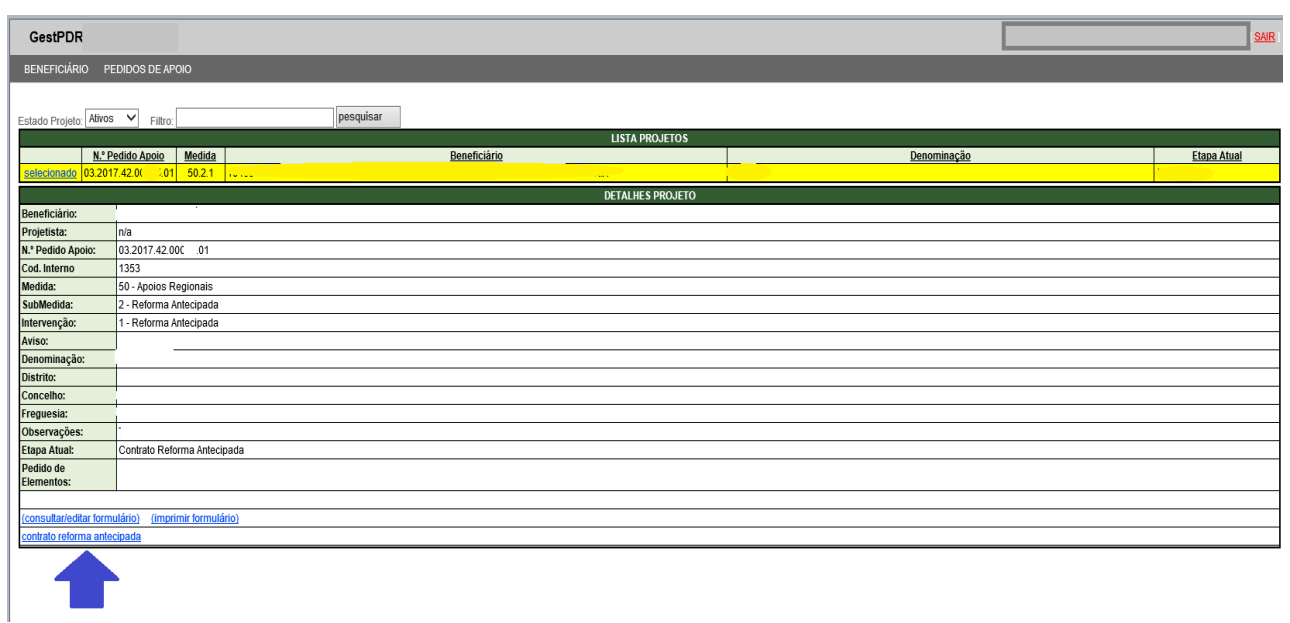

Ao aceder ao contrato estará disponível o contrato em formato PDF para verificação inicial das condições do mesmo, e o botão para a assinatura estará igualmente disponível:

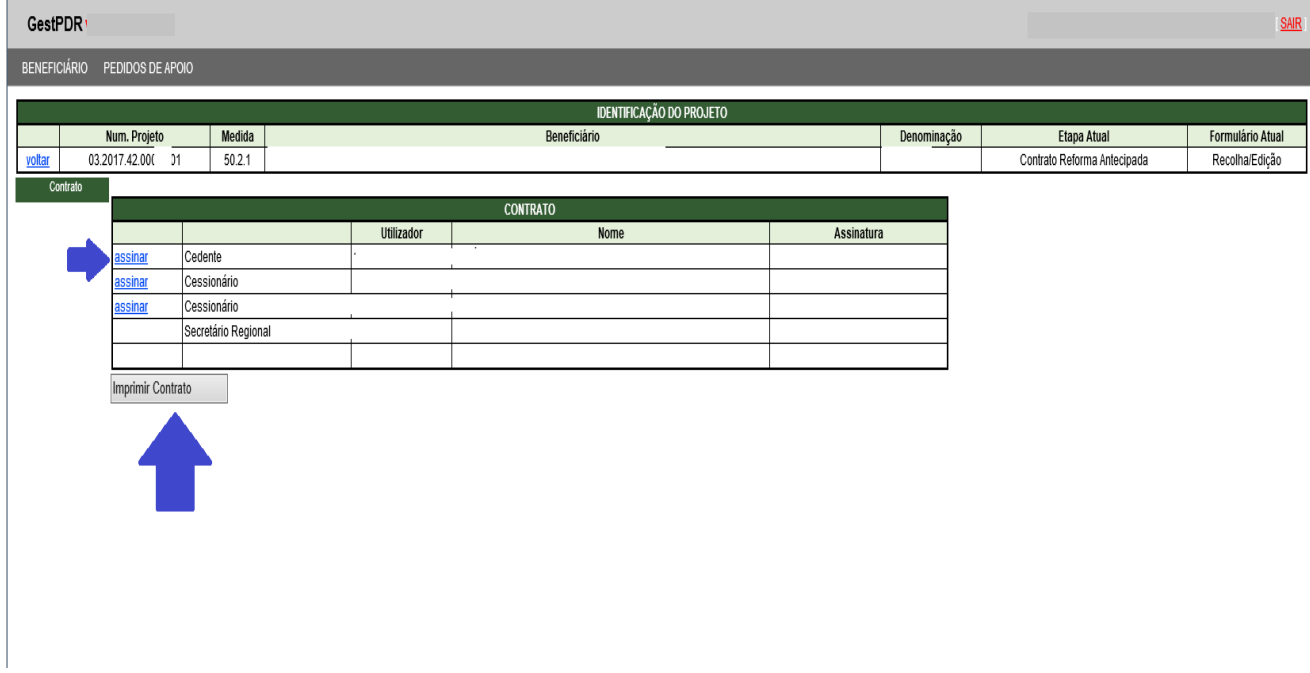

Ao acionar o botão assinatura deverá colocar a sua senha de acesso ao portal do GestPDR:

# **REGIÃO AUTÓNOMA DOS AÇORES Secretaria Regional da Agricultura e Florestas Direção Regional do Desenvolvimento Rural**

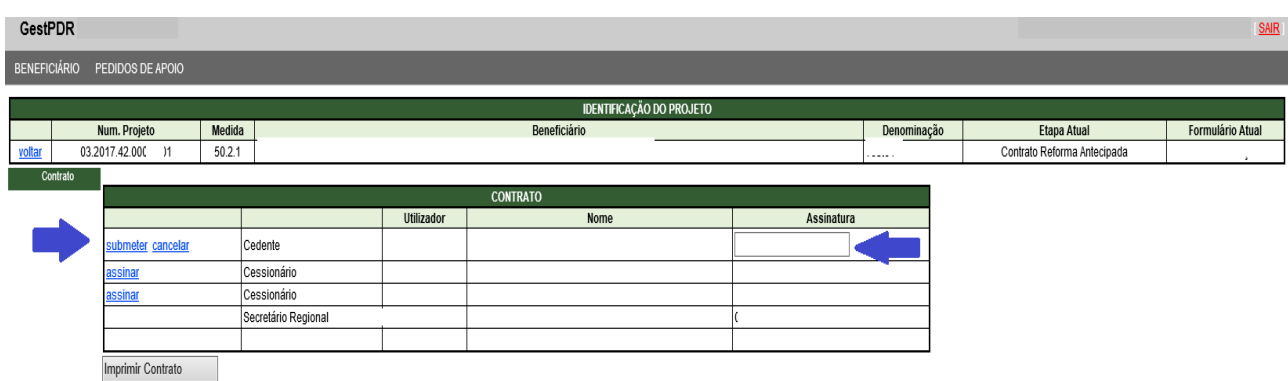

Após todos os intervenientes submeterem as suas senhas o contrato considera-se assinado, não sendo necessário qualquer impressão do mesmo para entrega nos serviços da Direção Regional do Desenvolvimento Rural.